## 安装 **eclipse**

打开软件中心, 搜索 eclipse, 点击安装

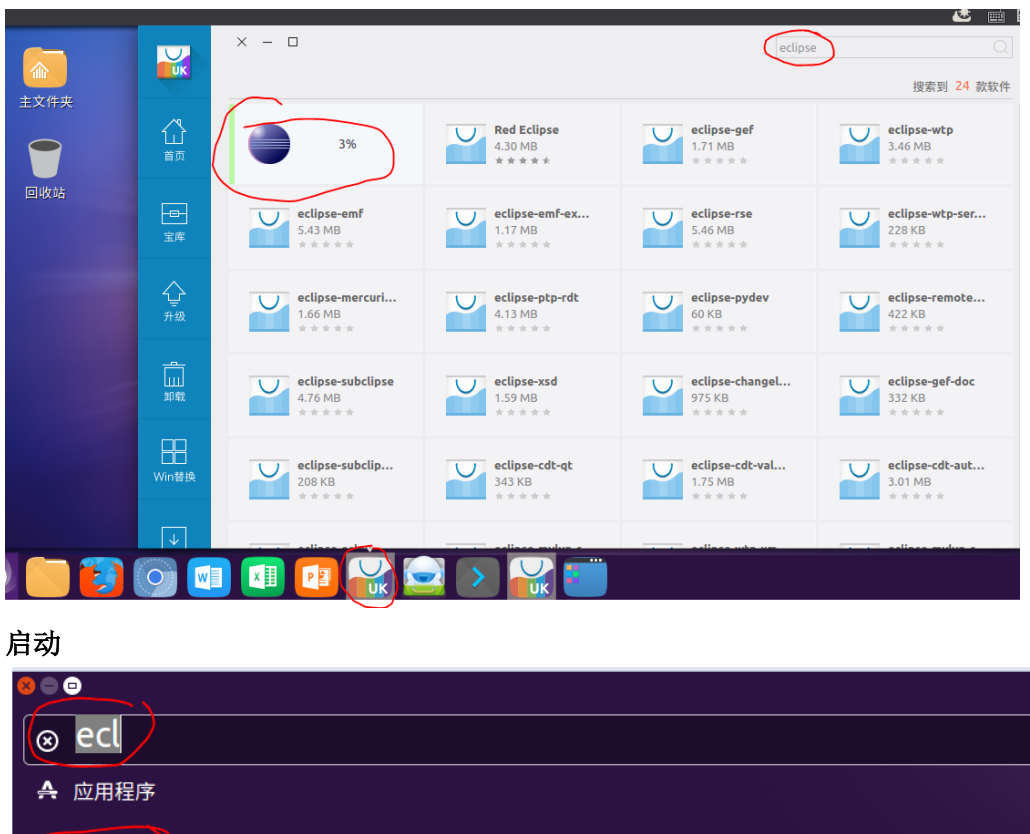

Eclipse ■ 文件和文件夹 显示另外 3 个结果 ▶  $\bigoplus$ ⊕ ⊕ 44 ∰ TimelineClient.html BaseClientToAMTokenS<br>ecretManager.html Shared Cache Client.htm Shared Cache Client.htm TimelineClient.html  $\overline{a}$ → 音乐 显示另外 70 个结果 ▶ <mark></sub></mark>  $\sqrt{2}$ Ą  $\Box$  $\bullet$ €  $\ddot{\text{o}}$ 

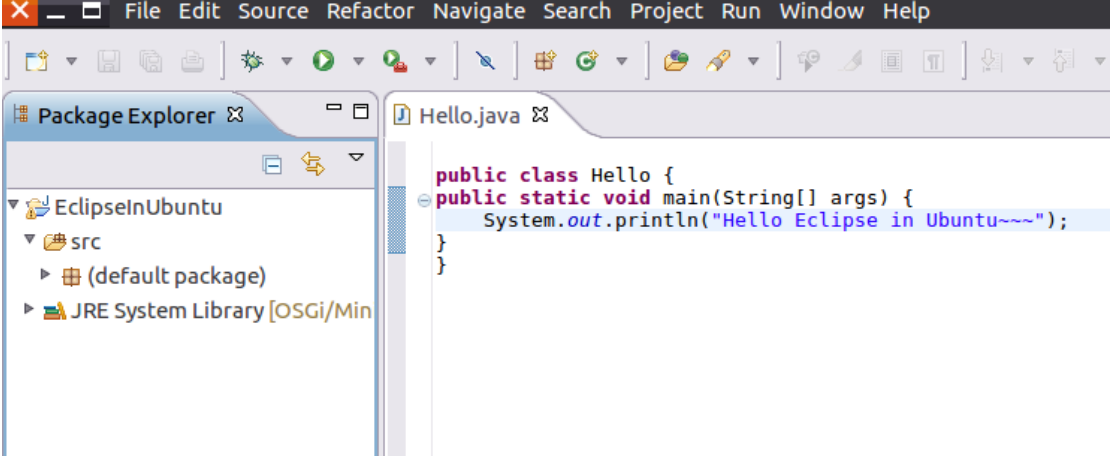